# **Summary of Co:Writer Word Prediction as an Accommodation on the SBAC in Washington State (2017-2018)**

# **X**

**Incompatible with SBAC & AIR secure browser** 

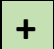

**Compatible with SBAC & AIR secure browser** 

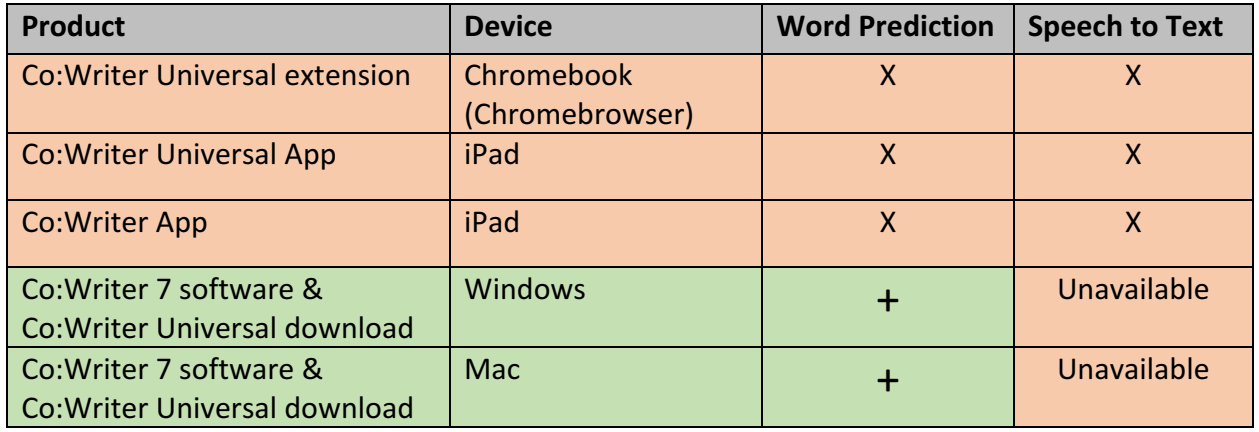

## **ChromeBook**:

The Co: Writer Universal extension cannot be used on the Chromebook when it is in Kiosk mode. No extensions are available in Kiosk mode. Kiosk mode is the mode that the Chromebook is in during SBAC testing.

#### **iPad**:

The Co: Writer Universal app  $(3<sup>rd</sup>$  party keyboard) cannot be used in Guided Access mode. Guided Access mode is the mode that the iPad is in during SBAC testing. In addition, the stand-alone Co:Writer app cannot be opened for use during testing.

#### **Windows or Mac**

Use of Co:Writer 7 software & Co:Writer Universal download for speech to text & word prediction on SBAC.

#### **Speech To Text** (STT)

STT is not available within the Co:Writer 7 software & Universal download. It is only available in the Co:Writer extension and app, which currently cannot be used during testing. We can rule out Co:Writer for STT for the 2017-2018 school year. If students need STT in conjunction with word prediction, then a different option, such as DNS.

#### **Word Prediction**

Co:Writer 7 Software & Universal Download is still an option for word prediction on the SBAC when using Windows or Mac. The vendor reported greater success with Co:Writer 7 software & Universal

Special Education Technology Center, April 18, 2018

download on Windows, but state that it also works with Mac. (Oregon is currently reporting challenges with Co:Writer on the Mac during testing. Call Don Johnston Inc. directly for support on this- they have a solution.)

### **Steps for using Co:Writer 7 Software & Universal Download software on the SBAC:**

Take the steps necessary to assure that PERMISSIVE MODE is allowed for students who require Co:Writer word prediction as an accommodation on the SBAC.

Install the single word k-12 dictionary on each device that will be used for testing. http://help.donjohnston.net/what-s-new/state-testing/cowriter-desktop-setup-for-sbac-testing

#### **Before the day of testing:**

1. The Student logs into Co:writer. Go to settings and turn off "numbers" as a selection option (By default, numbers provide a way for a student to select a word they want to use in the numbered prediction list. If this is "on" it will interfere with the student using numbers to log into testing or for completion of math problems. It must be off.)

2. Turn off the main dictionary and turn on single word 12k dictionary in student settings. Steps are in this link:

http://help.donjohnston.net/what-s-new/state-testing/cowriter-desktop-setup-forsbac-testing

3. The Student signs out.

4. The Teacher signs into the education dashboard to "manage" students. Turn on "Test Mode" for all students who are using Co:Writer as an accommodation. This turns off predict ahead and access to other features that are not allowed on testing. http://donjohnston.com/cowriter-resources/

#### **On the day of testing:**

- 1. The Student launches and logs into Co:Writer first.
- 2. Launch the test in secure browser. The Co:Writer window with prediction will be available.

3. NEVER minimize the prediction window during testing because it will not be available again. until the student logs out of the secure browser.

Don Johnston has some support documents on the website. http://donjohnston.com/cowriter-resources/

Marci Butler is the best contact for districts in setting up Co:Writer for state testing. mbutler@donjohnston.com 800-999-4660 ext. 586

Co:Writer collects data about a student's use. The type of data gathered is as follows:

- How many words are used?
- What types of words were used? (by category academic words, transition words)
- How long the program was used?

This data is for teacher assessment purposes and does not change the way the student is supported when in "test mode."

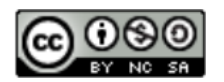

Special Education Technology Center, April 18, 2018

Special Education Technology Center, April 18, 2018